DOI: 10.17482/uumfd.973215

**.** 

# **ERGONOMİK RİSK ANALİZİ YÖNTEMLERİ VE METABOLİK HIZ HESABI YAZILIM UYGULAMASI**

## *Ferdi AYDIN [\\*](#page-0-0) Besim Türker ÖZALP \* Tülin GÜNDÜZ \**

Alınma: 19.07.2021; kabul: 06.01.2022

**Öz:** Ergonomik açıdan uygun olmayan çalışma koşullarının sırt, boyun, omuzlar, üst ve alt ekstremitelerde, kas iskelet sistemi rahatsızlıklarına neden olduğu bilinmektedir. Bu rahatsızlıklar fiziksel güç gerektiren ve tekrarlayan işleri yapan çalışanlarda sıklıkla görülmekte, ayrıca üretimdeki verimliliğin de düşmesine yol açmaktadır. Bu çalışmada, işletmelerde çalışanlara daha kolay bir şekilde ergonomik risk analizi yöntemlerini uygulamak ve analiz sonuçlarını karşılaştırabilmek amacı ile ergonomik risk analizlerini ve metabolik hız hesabını içeren bir yazılım uygulaması tasarlanmıştır. Geliştirilen yazılım, REBA, OWAS, RULA, NIOSH Aksiyon Sınırı (AL), Tavsiye Edilen Ağırlık Sınırı (RWL), ManTRA, ROSA ve HMD yöntemlerini içermektedir. Yazılım ayrıca, farklı koşullarda çalışanın harcadığı enerjiyi hesaplayarak ortaya koyduğu metabolik hızı hesaplayan bir modül ihtiva etmektedir. Gerçekleştirilen risk analizleri ve hesaplamaların detayları ve sonuçları MS Access veri tabanında depolanmaktadır. Çalışanın mevcut ve iyileştirilmiş risk analizi sonuçları, daha sonra karşılaştırma yapabilmek amacıyla geliştirilen raporlama ara yüzü ile incelenebilmektedir. Yazılım, ISO/IEC 25010:2011 kalite standartlarına göre ergonomi uzmanlarınca değerlendirilmiş ve uygulamanın firmalar için kullanılabilirliği ve uygunluğu sunulmuştur.

**Anahtar Kelimeler:** Ergonomi, Yazılım Kalitesi, Ergonomik Risk Analizleri, Metabolik Hız, ISO/IEC 25010:2011

#### **Ergonomic Risk Analysis Methods and Metabolic Speed Calculation Software Application**

**Abstract:** Ergonomically poor working conditions are known to cause musculoskeletal disorders in the back, neck, shoulders, upper and lower extremities. These disorders are frequently seen in workers who perform repetitive and physically demanding jobs, and they also lead to a decrease in productivity. In this study, a software application including ergonomic risk analysis and metabolic rate calculation was designed in order to apply ergonomic risk analysis methods to workers in businesses more easily and to compare the analysis results. The developed software includes REBA, OWAS, RULA, NIOSH Action Limit (AL), Recommended Weight Limit (RWL), ManTRA, ROSA and HMD methods. The software also includes a module that calculates the metabolic rate revealed by calculating the energy consumed by the worker in different working conditions. The details and results of the risk analyzes and calculations performed are stored in the MS Access database. The current and improved risk analysis results of the workers can be examined with the reporting interface developed for later comparison. The software was evaluated by ergonomics experts according to ISO/IEC 25010:2011 quality standards and the usability and suitability of the application for companies were presented.

**Keywords:** Ergonomics, Software Quality, Ergonomic Risk Analysis, Metabolic Rate, ISO/IEC 25010:2011

<span id="page-0-0"></span><sup>\*</sup> Bursa Uludağ Üniversitesi, Mühendislik Fakültesi, Endüstri Mühendisliği Bölümü, 16059, Nilüfer/Bursa/Türkiye İletişim yazarı: Ferdi Aydın, [\(ferdiaydin728@gmail.com\)](mailto:ferdiaydin728@gmail.com)

## **1. GİRİŞ**

Teknolojik gelişmeler sonucu endüstride otomasyona geçişe rağmen, fiziksel insan gücüne duyulan ihtiyaç devam etmektedir. Yoğun insan gücü kullanımı gerektiren işlerde uygun olmayan çalışma duruşları, kas iskelet sistemi rahatsızlıklarına neden olduğu gibi üretim verimliliğini de olumsuz yönde etkilemektedir. Ergonominin temel amaçlarından biri; stres, zorlanma, yorgunluk ve iş kazalarını içeren maliyetlerin azaltılması ve böylece verimliliğin arttırılmasıdır. Ergonominin diğer bir amacı ise; çalışma duruşlarının iyileştirilmesi, çalışanın yetenekleri ve iş gerekleri arasındaki dengenin oluşturulması ile iş sağlığı ve güvenliğinin sağlanmasıdır (Akay ve diğ., 2003).

İş yerinde tekrarlamalı, zorlamalı hareketler, uygun ve doğru olmayan vücut duruşlarında çalışma gibi risklere maruziyet neticesinde Mesleki Kas İskelet Hastalıkları (MKİH) ortaya çıkmaktadır. Uygun olmayan çalışma duruşu, vücut eklemlerinin çalışma için en güvenli ve rahat duruş olan normal duruştan anlamlı düzeyde sapmasıdır. Bu duruştan sapmalar, çalışanda yorgunluğa ve ağrıya neden olmakla birlikte çalışanı iş yapmaya ara vermek zorunda bırakmaktadır (Akay ve diğ., 2003).

MKİH'nın ortaya çıkmasını önleyebilmenin en önemli yolu ise ergonomik tehlikelerin belirlenmesi için ergonomik risk değerlendirmesi yapılmasıdır. Ergonomik düzenlemelerin nasıl ve hangi yerlerde yapılacağı, ergonomik risk değerlendirmeleri sonucu belirlenmelidir. Çalışma koşulları, yöntemleri veya ortamları bir anda ergonomik açıdan düzenlenemez. Ergonomik risk değerlendirme sonucunda hangi alanda hangi sırada iyileştirmeler yapılacağı ortaya çıkmaktadır (Coşkun ve diğ., 2015).

İş taleplerinin çalışanların yeteneklerini aşmamasını sağlamak ergonomi alanında çalışanların sorumluluğu ve hedefidir. Bir kişinin yetenekleri biliniyorsa, bunlar iş tasarımı için bir kriter olarak kullanılabilir. Manuel malzeme taşıma görevlerinde, bir kişi aşırı zorlanma veya yorgunluk olmadan performans gösterebilmelidir. Biyomekanik ve fizyolojik ölçümler, farklı endüstriyel iş türlerini fiziksel zorlanma ve yorgunluk açısından karşılaştırmak için nesnel bir ölçek sağlar. Metabolik enerji harcama hızı ve kalp atış hızı, aşırı miktarda fiziksel yorgunluk biriktirmeden sürekli olarak gerçekleştirilebilecek maksimum iş yoğunluğunu belirlemek için literatürde en sık önerilen fizyolojik ölçümlerdir (Garg ve diğ., 1978).

Verimlilik koşullarından birisi kuşkusuz bireyin yaşadığı mekânın ve kullandığı araç ve gerecin insanın antropometrik (boyutsal) ve biyomekanik özelliklerine (hareket hudutları, kuvvet gereksinimlerine) uygun olmasıdır. Çünkü değişik varyasyonlara sahip insanların bulundukları ortamdaki konforu, fiziksel sağlığı, refahı ve performansı, kullandıkları araç ve gerecin insan vücudunun ilgili organ ve özelliklerine uygun olarak tasarlanmaları ile sağlanabilmektedir. Tasarım faaliyetlerinde insan- makine-çevre etkileşiminin optimum olması gerekir. İşle ilgili kasiskelet sistemi rahatsızlıklarından korunabilmek için çalışanın yaptığı iş çalışanın fizyolojik ve antropometrik özelliklerine uygun olarak tasarlanmalıdır (Altıparmak, 2006).

İşletmeler sahip oldukları kaynakları etkin kullanabilmek için son yıldır da önemli ölçüde çaba göstermektedirler. Bilgi ve iletişim teknolojisindeki gelişmelere paralel olarak işletmelerde, yeni yönetim ve iş yapma yaklaşımı ile bilgisayar kullanımları artmaktadır.

Yazılımın amacı iş verimliliğini arttırarak kısa sürede işlemleri gerçekleştirmektir. Bu sayede zamandan tasarruf ederek aynı zamanda iletişim kolaylığı sağlamış olur. Uygulama yazılımları kullanıcıların ihtiyaç ve talepleri doğrultusunda geliştirilir. Uygulama yazılımları geliştirilirken programlama dilleri ve bu dilleri geliştirme araçlarına ihtiyaç duyulur.

Yazılım ürünlerinin dış kalitesini ölçmek için kalite karakteristiklerini ve alt karakteristikleri belirlemek için ISO/IEC 25010:2011 kalite modeline ilişkin literatür gözden geçirilmiştir. ISO/IEC 25010:2011 kaliteyi kullanıcı açısından etkinlik, verimlilik, memnuniyet, riskten arınmışlık, bağlam kapsamı, işlevsel uygunluk, performans verimliliği, uyumluluk, kullanılabilirlik, güvenilirlik, güvenlik, sürdürülebilirlik ve taşınabilirlik olarak sınıflandırır.

ISO 9126-1: 2001 kalite modeli iptal edilmiş ve yerine Uluslararası Standartların SQuaRE (Systems and software Quality Requirements and Evaluation - Sistem ve Yazılım Kalitesi

Gereklilikler ve Değerlendirme) serisinin bir bölümü olan ISO 25010 standardı getirilmiştir (ISO/IEC 25010:2011). ISO 25010 kalite modeli 8 ana nitelik ve 31 alt nitelikten oluşmaktadır (Yalçın ve Şimşek Yağlı, 2020).

'Kullanımdaki kalite', bu nedenle, kullanıcının bir ortamda çalışan yazılımın kalitesine ilişkin görüşüdür ve yazılımın kendisinin özelliklerinden ziyade yazılımı ortamda kullanmanın sonuçlarıyla ölçülür. Yazılım kalitesinin bir ölçüsü olarak kullanıcı memnuniyeti genellikle yazılım başarısını belirlemek için kullanılır. Yaygın kullanımı, birçok alanda uygulama kolaylığına bağlanabilir (Estdale ve Georgiadou, 2018).

Bu çalışmada; çalışma esnasındaki duruşlar, özellikle çalışma ortamlarındaki uygun olmayan çalışma duruşlarının sebep olduğu rahatsızlıklar, söz konusu duruşları iyileştirmek için kullanılan yöntemlerden REBA, RULA, OWAS, NIOSH, ManTRA, ROSA, HMD yöntemlerinin ve metabolik hız hesabının daha kolay ve hızlı bir şekilde uygulanabilmesi için bu yöntemleri içeren bir yazılım programı geliştirilmiştir. Daha sonra geliştirilen yazılım uygulaması ISO/IEC 25010:2011 standartlarına göre değerlendirilmiştir. Çalışma için Bursa Uludağ Üniversitesi Fen ve Mühendislik Bilimleri Araştırma ve Yayın Etik Kurulu tarafından 25.10.2021 tarihli ve 2021- 09 sayılı etik kurul raporu alınmıştır.

## **2. ERGONOMİK RİSK DEĞERLENDİRME YÖNTEMLERİ**

#### **2.1. REBA Yöntemi**

Hignett ve McAtamney (2000) tarafından duruşları analiz etmek üzere geliştirilen REBA (Rapid Entire Body Assesment) (Hızlı Tüm Vücut Değerlendirme) yöntemi elle yapılan taşıma, kaldırma işlemlerindeki riskleri hesaplamak için kullanışlı bir araçtır. REBA yöntemiyle dinamik hareketler analiz edilebildiği gibi sabit duruşlar da analiz edilebilmektedir (Kocabaş, 2009). Bu yöntemle, çalışma esnasında boyun, gövde, bacak, kol ve bileklerde meydana gelebilecek yüklenmelere göre 1-15 arasında değişen bir skor belirlenir. Elde edilen bu skor değeri 1'den 15'e doğru ilerledikçe, önlem alınması gerekliliğinin ve aciliyetinin arttığı tespit edilmiş olur. Aynı zamanda risk seviyesinin de arttığını gösterir. Bu analiz sırasında vücudun sol ve sağ kısımları aynı anda değerlendirilir (Sağıroğlu ve diğ., 2015).

#### **2.2. RULA Yöntemi**

RULA veya Hızlı Üst Uzuv Değerlendirme, McAtamney ve Corlett tarafından (1993) vücudun üst uzuvlarında oluşturulan çalışma duruşlarının incelenebilmesi için geliştirilmiş ergonomik bir risk analiz yöntemidir. RULA yöntemi ile yapılacak iş için ihtiyaç duyulan güç göz önünde bulundurularak bireyde oluşabilecek kas iskelet sistemi sorunları tespit edilebilmektedir (Dockrell ve diğ., 2012). Çalışma koşulları sebebiyle bireyde meydana gelebilecek etkiler, puanlandırma sistemi ile değerlendirilmektedir (Hoy ve diğ., 2005). RULA analizi, bireyin hareketlerini, çalışma duruşunu ve kas iskelet sistemi üzerine binen yükün risk faktörünü inceler. Analizin tamamlanmasından sonra elde edilen final skor değeri 1-7 arasında değişkenlik gösterebilmektedir.

#### **2.3. OWAS Yöntemi**

OWAS (Ovako Çalışma Duruş Analiz Sistemi) yöntemi, çalışanın kas-iskelet sisteminde yüklenmeye ve zorlanmaya neden olan hareketlerin, duruşların belirlenmesini sağlayan metottur. Yöntem iki bölümden oluşmaktadır. Birincisi, çalışma duruşlarını değerlendirmek için gözlemsel bir tekniktir. İş etüdü mühendisleri tarafından günlük rutinlerinde kullanılabilir ve kısa bir eğitim süresinden sonra güvenilir sonuçlar verir. Yöntemin ikinci kısmı, çalışma yöntemlerinin ve yerlerinin yeniden tasarlanması için bir dizi kriterdir. Kriterler, deneyimli çalışanlar ve ergonomi uzmanları tarafından yapılan değerlendirmelere dayanmaktadır (Karhu, ve diğ., 1977). OWAS yönteminde hesaplamalar duruş ve yük durumlarına göredir. OWAS yönteminde sırt duruşu, kol

duruşu, bacak duruşu ve kaldırılan ağırlıklar dikkate alınarak hesaplama yapılmaktadır (Çiçek ve diğ., 2018).

#### **2.4. NIOSH Elle Kaldırılan Yükler İçin Aksiyon Sınırı**

Amerika Ulusal İş Güvenliği ve Sağlığı Enstitüsü NIOSH (National Institute for Occupational Safety and Health) tarafından 1981 yılında önerilmiştir. Beden konumu uygun pozisyonu alamıyorsa, işçinin yük kaldırmada veya yükü indirmede sınır değerini (SD) belirlemede kullanılır (Babalık, 2016). Bu yöntem ile National Institute of Occupational and Health (NIOSH, 1982) tarafından belirlenen aksiyon sınırı (AL) hesaplanarak kaldırılabilecek sınır değer elde edilir. Aksiyon sınırı denklem (1) kullanılarak hesaplanmaktadır. Aksiyon sınırının üç ile çarpımı ile maksimum sınır (MPL) değeri elde edilir (2).

$$
AL(kg) = 40(15 / H)(1 - 0.004|v - 15|)(0.7 + 7.5 / D)(1 - F / Fmax)
$$
 (1)

$$
MPL = 3(AL) \tag{2}
$$

#### **2.5. NIOSH Tavsiye Edilen Ağırlık Sınırı**

TAS (RWL) (Tavsiye Edilen Ağırlık Sınırı) yöntemi altı adet görev değişkeninin aldığı değerlerin çarpımı ile oluşmaktadır. Denklemde bazı sabit değerler belirlenmiştir. Bu değerler, sağlıklı bir çalışanın 8 saat boyunca kaldırma ile ilişkili yaptığı işlerden gelen değerlerdir. TAS hesaplamasında denklem (3) 'de ki hesaplama kullanılmaktadır (Coşkun ve diğ., 2015).

$$
RWL = LC x HM x VM x DM x AM x FM x CM
$$
 (3)

Burada LC yük sabitini, HM yatay çarpanı, VM dikey çarpanı, DM mesafe çarpanını, AM asimetri çarpanını, FM tekrarlama faktörünü ve CM tutma faktörünü ifade etmektedir (Waters ve diğ., 1993).

#### **2.6. ManTRA Metodu**

ManTRA (Manual Tasks Risk Assessment, Manuel Görevler İçin Risk Değerlendirmesi) metodu, çalışanın görevi gerçekleştirdiği normal bir iş günündeki toplam zamanı ve ara vermeden görevin yapıldığı normal zamanı değerlendirerek; çevrim zamanı, kuvvet, hız, uygunsuzluk ve titreşim bileşenlerini kullanır. Vücudun dört vücut bölgesi ve görevin beş özelliği ile ilgili bilgileri birleştirmektedir. ManTRA yönteminde kullanılan kodlar aşağıda belirtildiği gibidir (Koç ve Testik, 2016):<br>  $\begin{bmatrix} 1 \end{bmatrix}$  Topla

- 1) Toplam Zaman<br>2) Tekrarlama
- 2) Tekrarlama
- 3) Süre<br>4) Cevr
- 4) Çevrim Zamanı
- 5) Tekrarlama Risk Faktörü
- 6) Kuvvet
- 7) Hız
- 8) Çaba Risk Faktörü
- 9) Uygunsuzluk
- 10) Titreşim (Tüm Vücut veya Çevresel)

#### **2.7. ROSA Yöntemi**

ROSA (Rapid Office Strain Assesment) (Hızlı Ofis Rahatsızlık Değerlendirmesi) yöntemi, bir ofis çalışma ortamında risk faktörlerine maruziyeti ölçmek için tasarlanmış resim tabanlı duruş kontrol listesidir. ROSA sürecinin hedefi büyük ofis temelli organizasyonlarda öncelikli alanları belirlemek için bir tarama aracı olarak hizmet etmektir. Hızlı bir şekilde tipik ofis iş istasyonunun her bileşeni ile ilişkili riskleri ölçmek ve ilgili kullanıcıya bilgi verebilir. Ofis rahatsızlıklarının hızlı değerlendirmesi, ofis çalışmalarıyla ilgili rahatsızlık raporlarına dayalı değişim için bir ihtiyaçtır. Yöntem, ofis çalışanının ilgili ekipmanları kullanarak geçirdiği süre değerlerini ve ilgili ekipmanların yükseklik, derinlik gibi özelliklerinin ayarlanabilir olup olmadığını da dikkate alarak puanlandırmaya katar. Sandalye, ekran, klavye, fare, telefon ile ilgili puanlandırmalar yapıldıktan sonra bunların birbirleriyle etkileşim matrisleri aracılığıyla son risk değeri belirlenir. Risk değeri 5'ten daha büyük olan ofisler "yüksek riskli" olarak kabul edilir ve ofis ortamı için "İyileştirilme yapılması gerekmektedir" yorumu yapılır (Özkan ve Kahya, 2017).

### **2.8. HMD Yöntemi**

Quick Exposure Check (QEC) (Hızlı Maruziyet Değerleme Yöntemi), Li ve Buckle (2005) tarafından geliştirilmiş ve David ve diğ. (2005) tarafından yeniden gözden geçirilerek iyileştirilmiştir. Çalışanların maruz kaldıkları risk düzeyini belirleyerek maruziyette değişimi değerlendiren QEC ölçeği, ergonomik girişim yapılması gereken öncelikli işlerin belirlenmesinde ve uygulanan ergonomi programının etkinliğinin değerlendirilmesinde yardımcıdır. Hem çalışanlar, hem de değerlendiriciler için kılavuz özelliği taşır. Tekniğin öğrenilmesi kolaydır ve uygulama süresi yaklaşık 20 dakikadır (Kesiktaş ve Özcan, 2007).

#### **2.9. Metabolik Hız Hesabı**

Model, bir işin basit görevlere (faaliyet öğeleri) bölünebileceği ve basit görevlerin enerji harcamaları ve işin süresinin bilinmesi ile işin ortalama metabolik enerji harcama oranının tahmin edilebileceği varsayımına dayanmaktadır. İşi görev unsurlarına bölerek ve her görevdeki ölçülebilir güç, mesafe, sıklık, duruş, teknik, cinsiyet, vücut ağırlığı ve zaman faktörlerine dayalı olarak her göreve metabolik bir maliyet atayarak, sadece bu görevi yerine getirmek için bir enerji gereksinimi belirlenebilir. Ortalama metabolik enerji harcaması, basitçe, görevin enerji taleplerinin toplamına ve zaman içinde ortalaması alınan vücut duruşunun sürdürülmesine eşittir (Garg ve diğ., 1978). Matematiksel olarak:

$$
\bar{E}_{i\varsigma} = \frac{\sum_{i=1}^{n_i} \dot{E}_{pos} \times t_i + \sum_{i=1}^{n} \Delta E_{g\breve{o}rev_i}}{T}
$$
(4)

 $\dot{E}_{\textit{is}}$  = İşin ortalama enerji sarfiyat hızı (kcal/dk)

 $\dot{E}_{pos}$  = i. postürün korunması için gerekli metabolik enerji sarfiyat hızı (kcal/dk)

 $t_i$  = i. postürün süresi (dk)

 $n_i$  = İste gerçeklesen postürlerin toplam sayısı

 $\Delta E_{\mu\ddot{\sigma}}$ re $v_i$  = Durağan halde i. görevin net metabolik enerji sarfiyatı (kcal)

 $n =$  Verilen işteki toplan görev sayısı

 $T =$  İsin süresi (dk)

Bir vücut duruşunu sürdürmenin metabolik enerji harcama hızı  $(\dot{E}_{pos})$ , cinsiyet, vücut ağırlığı ve vücut duruşunun bir fonksiyonudur. (EK-1) 'de verilmiş olan tahmin denklemleri (1),(2) ve (3) ile hesaplanır. Bir görevin metabolik enerji harcamasındaki net artış ( $\Delta E_{\text{görev}}$ ), hem statik hem de dinamik çalışmayı içerir. Bir görevin metabolik enerji harcamasındaki net artış (ΔEgörev)

üzerindeki etkilerini hesaba katmak için kullanılan kişisel ve görev değişkenleri şunlardır: Cinsiyet, vücut ağırlığı, eller tarafından uygulanan yük veya kuvvetin ağırlığı, vücuda yüklenme sıklığı (hız), görevin dikey yükseklik aralığı, kolların yatay düzlemde ileri ve yanal hareketi, vücudun dikey hareketi, yürüme yüzeyinin derecesi ve bileşimi, yürüme ve yük taşıma hızı, vücut duruşu, uygulanan teknik görev ve görevin süresidir. Bu değişkenler denklemler ile elde edilir.

## **3. GELİŞTİRİLEN YAZILIM UYGULAMASI**

Visual Studio, Windows uygulama geliştirmede sıkça kullanılan ve birçok yazılım dili ile kullanılabilen bir yazılım programıdır. Yazılımların Visual Studio üzerinden yapılmasının en büyük sebebi ara yüz tasarımı ve kod dili seçiminin kolay ve hızlı olmasıdır. Yazılımları yaparken C# dilinde kodlar yazılmış, görsellerle desteklenerek kullanıma sunulmuştur. Ayrıca proje kapsamında yapılan hesaplamaların daha hızlı ve güvenilir olması için yöntemlerin matematiksel formüllerine göre pratik ve kullanışlı programlar yazılmıştır.

## **3.1. Visual Studio Programı Giriş Ara yüzü**

Programın giriş ara yüzünde kullanıcıya incelediği çalışmaya göre seçebileceği ergonomik risk analizi yöntemleri, bu yöntemlerin tanımları, önceden gerçekleştirilip kaydedilen analiz sonuçları, mevcut ve iyileştirilmiş durumu kaydedip karşılaştırma yapmaya imkân sunan rapor hazırlama ve harcanan enerjiyi hesaplamak için enerji hesabı seçenekleri sunulmaktadır. Oluşturulan programın giriş ara yüzünün ekran görüntüsü Şekil 3.1'de verilmiştir.

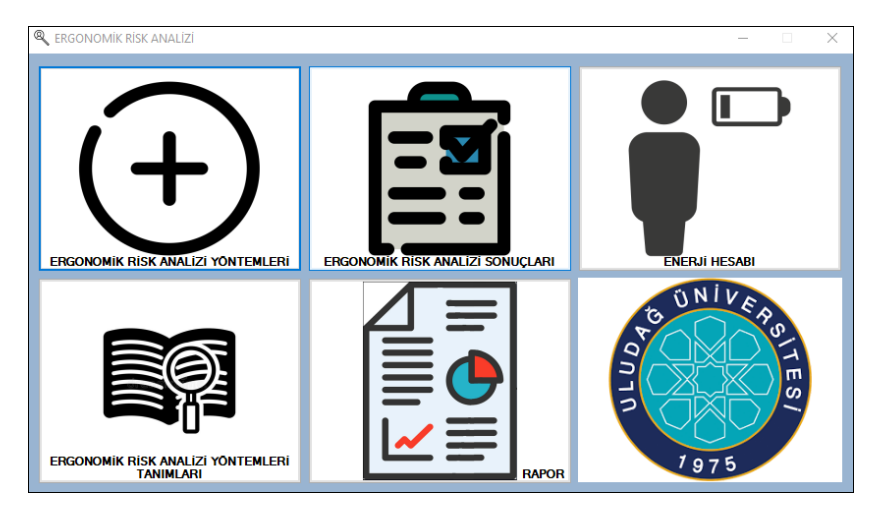

*Şekil 3.1: Programın Giriş Arayüzü*

### **3.2. REBA Yöntemi Visual Studio Programı Arayüzü**

Kullanıcıya, vücudun bölgelerine göre A, B ve C grubu olmak üzere üç grupta vücudun uzuvlarının pozisyonlarına göre puanlama yapabileceği toplam 9 seçim bölmesi sunulmaktadır. Bu noktada vücudun uzuvlarının pozisyonlarına göre aldığı puanlar ve açıklamalar program ara yüzünde kullanıcıya sunulmaktadır. Kullanıcıya programı kullanma sırasında çalışanı izleyebilmesi için program ara yüzüne video ekleme seçeneği sunulmaktadır. Kullanıcı incelediği çalışana ait vücut duruş puanlarını ilgili yerlerden seçerek REBA skorunu hesapladığında kullanıcıya incelenen çalışmanın REBA skoru, incelenen çalışmanın riskli olup olmadığı ve önlem seviyesi sonuçları sunulmaktadır. Bununla birlikte yöntem arayüzün de kullanıcının çalışanın vücut uzuvlarının hareketlerine göre seçtiği puanlara göre öneriler sunulmaktadır ve bu öneriler çalışılan kısım, görev ve sonuçlar ile birlikte analizin yapıldığı tarihe göre MS Word

dosyası olarak kaydedilebilmektedir. Kullanıcıya yapılan çalışmada incelenen çalışanın çalıştığı kısım ve görevi sorulmaktadır. Bununla birlikte mevcut mu yoksa iyileştirilmiş durum mu olduğu sorulmakta ve yapılan çalışmaya ait bir fotoğraf eklendikten sonra kaydet butonu ile Access veri tabanında yapılan analizleri analizin yapıldığı tarihe göre kaydetme ve sonrasında tekrar görme imkânı sunulmaktadır. İncelenen çalışma için mevcut ve iyileştirilmiş durum analizi yapılıp kaydedildikten sonra rapor bölümün de REBA Yöntemi Karşılaştırma sayfası ile yapılan çalışmaya ait mevcut ve iyileştirilmiş durum karşılaştırılması yapılabilmektedir. Oluşturulan program ara yüzün ekran görüntüsü Şekil 3.2'de verilmiştir.

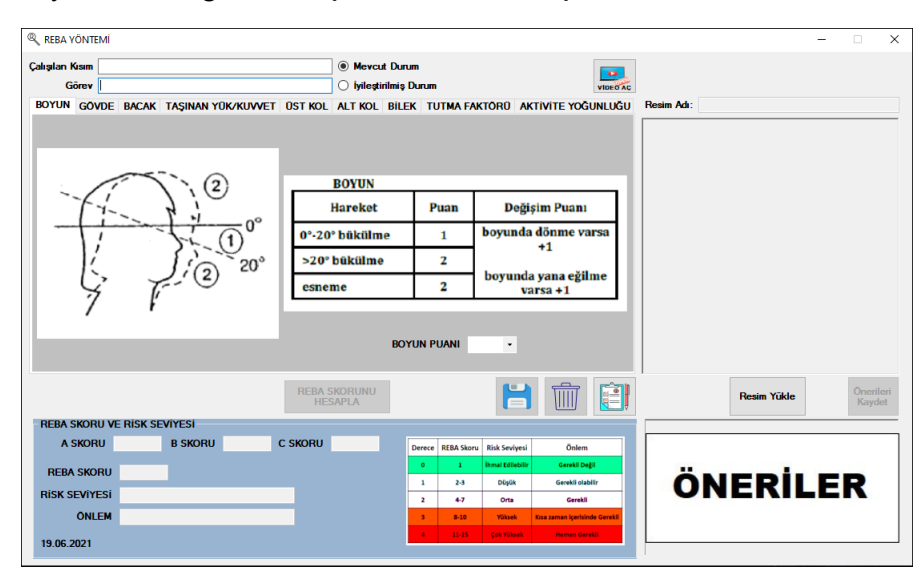

*Şekil 3.2: Programın REBA Yöntemi Arayüzü*

#### **3.3. RULA Yöntemi Visual Studio Programı Arayüzü**

Kullanıcıya vücudun bölgelerine göre bilek, kol ve boyun, gövde, bacak olmak üzere iki grupta vücudun uzuvlarının pozisyonlarına göre puanlama yapabileceği toplam 11 seçim bölmesi sunulmaktadır. Bu noktada vücudun uzuvlarının pozisyonlarına göre aldığı puanlar ve açıklamaları program ara yüzünde kullanıcıya sunulmaktadır. Kullanıcıya programı kullanma sırasında çalışanı izleyebilmesi için video ekleme seçeneği sunulmaktadır. Kullanıcı incelediği çalışana ait vücut duruş puanlarını ilgili yerlerden seçerek RULA skorunu hesapladığında incelenen çalışmanın RULA skoru, incelenen çalışmanın riskli olup olmadığı ve önlem seviyesi sonuçları sunulmaktadır. Bununla birlikte yöntem arayüzün de kullanıcının çalışanın vücut uzuvlarının hareketlerine göre seçtiği puanlara göre öneriler sunulmaktadır ve bu öneriler çalışılan kısım, görev ve sonuçlar ile birlikte analizin yapıldığı tarihe göre MS Word dosyası olarak kaydedilebilmektedir. Kullanıcıya yapılan çalışmada incelenen çalışanın çalıştığı kısım ve görevi sorulmaktadır. Bununla birlikte mevcut mu yoksa iyileştirilmiş durum mu olduğu sorulmakta ve yapılan çalışmaya ait bir fotoğraf eklendikten sonra kaydet butonu ile Access veri tabanında yapılan analizleri analizin yapıldığı tarihe göre kaydetme ve sonrasında tekrar görme imkânı sunulmaktadır. İncelenen çalışma için mevcut ve iyileştirilmiş durum analizi yapılıp kaydedildikten sonra rapor bölümün de RULA Yöntemi Karşılaştırma sayfası ile yapılan çalışmaya ait mevcut ve iyileştirilmiş durum karşılaştırılması yapılabilmektedir. Oluşturulan program ara yüzün ekran görüntüsü Şekil 3.3'de verilmiştir.

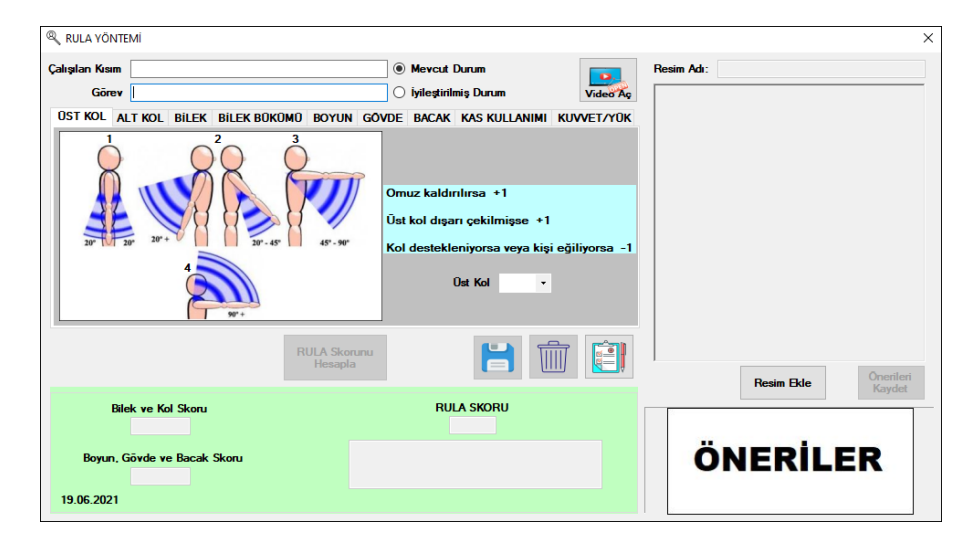

*Şekil 3.3: Programın RULA Yöntemi Arayüzü*

### **3.4. OWAS Yöntemi Visual Studio Programı Arayüzü**

Kullanıcıya vücudun bölgelerine göre sırt, kol, bacak duruşu ve yük/güç kullanımı olmak üzere vücudun uzuvlarının pozisyonlarına göre puanlama yapabileceği toplam 4 seçim bölmesi sunulmaktadır. Bu noktada vücudun uzuvlarının pozisyonlarına göre aldığı puanlar ve açıklamaları program ara yüzünde kullanıcıya sunulmaktadır. Kullanıcıya programı kullanma sırasında çalışanı izleyebilmesi için video ekleme seçeneği sunulmaktadır. Kullanıcı incelediği çalışana ait vücut duruş puanlarını ilgili yerlerden seçerek OWAS kodunu hesapladığında kullanıcıya incelenen çalışmanın OWAS kodu, incelenen çalışmanın eylem sınıfı ve açıklaması sonuçları sunulmaktadır. Bununla birlikte yöntem arayüzün de kullanıcının çalışanın vücut uzuvlarının hareketlerine göre seçtiği puanlara göre öneriler sunulmaktadır ve bu öneriler çalışılan kısım, görev ve sonuçlar ile birlikte analizin yapıldığı tarihe göre MS Word dosyası olarak kaydedilebilmektedir. Kullanıcıya yapılan çalışmada incelenen çalışanın çalıştığı kısım ve görevi sorulmaktadır. Bununla birlikte mevcut mu yoksa iyileştirilmiş durum mu olduğu sorulmakta ve yapılan çalışmaya ait bir fotoğraf eklendikten sonra kaydet butonu ile Access veri tabanında yapılan analizleri analizin yapıldığı tarihe göre kaydetme ve sonrasında tekrar görme imkânı sunulmaktadır. İncelenen çalışma için mevcut ve iyileştirilmiş durum analizi yapılıp kaydedildikten sonra rapor bölümün de OWAS Yöntemi Karşılaştırma sayfası ile yapılan çalışmaya ait mevcut ve iyileştirilmiş durum karşılaştırılması yapılabilmektedir. Oluşturulan program ara yüzün ekran görüntüsü Şekil 3.4'de verilmiştir.

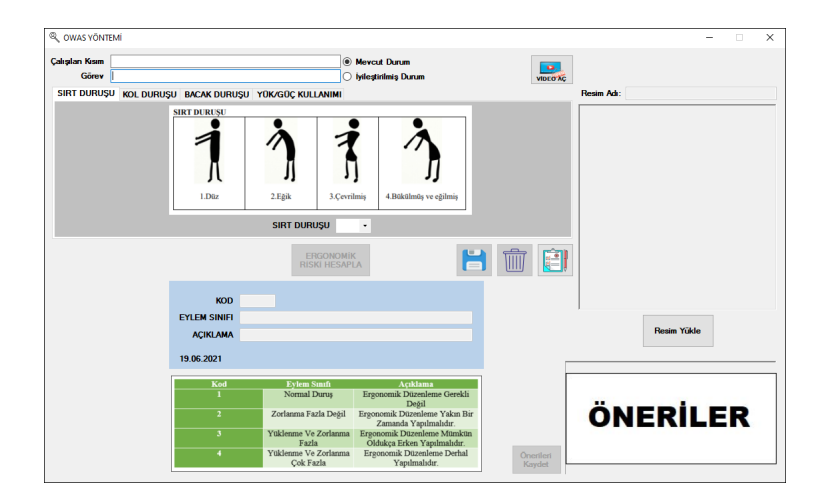

*Şekil 3.4: Programın OWAS Yöntemi Arayüzü*

## **3.5. RWL Yöntemi Visual Studio Programı Arayüzü**

Kullanıcıdan yatay uzaklık, dikey uzaklık, kaldırılan mesafe, dönme açısı, dakikada kaldırma sayısı, çalışma süresi, tutma olanağı ve kaldırılan ağırlık bilgileri istenir. Bu bilgilere göre en fazla önerilen ağırlık değeri, kaldırma endeksi ve kaldırılan ağırlığın riskli olup olmadığı kullanıcıya sunulmaktadır. Bu noktada kullanıcıdan istenen bilgilerin açıklamaları program ara yüzünde görsel üzerinde kullanıcıya sunulmaktadır. İstenen bilgilerin hangi birimde girileceği program ekranında seçeneklerin üstlerine gelindikçe yardımcı olacak şekilde görünmekte ve yenilenmektedir. Kullanıcıya yapılan çalışmada incelenen çalışanın çalıştığı kısım ve görevi sorulmaktadır. Bununla birlikte mevcut mu yoksa iyileştirilmiş durum mu olduğu sorulmakta ve yapılan çalışmaya ait bir fotoğraf eklendikten sonra kaydet butonu ile Access veri tabanında yapılan analizleri analizin yapıldığı tarihe göre kaydetme ve sonrasında tekrar görme imkânı sunulmaktadır. İncelenen çalışma için mevcut ve iyileştirilmiş durum analizi yapılıp kaydedildikten sonra rapor bölümün de RWL Yöntemi Karşılaştırma sayfası ile yapılan çalışmaya ait mevcut ve iyileştirilmiş durum karşılaştırılması yapılabilmektedir. Oluşturulan program ara yüzün ekran görüntüsü Şekil 3.5'de verilmiştir.

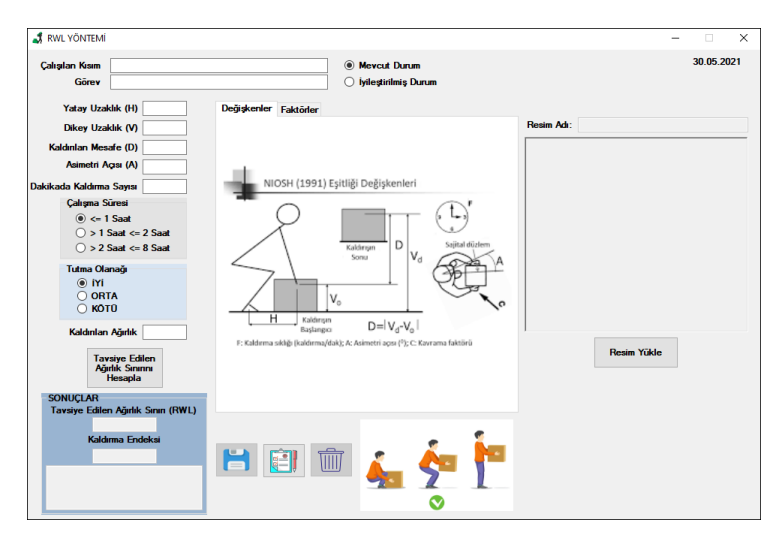

*Şekil 3.5: Programın RWL Yöntemi Arayüzü*

#### **3.6. NIOSH Yöntemi Visual Studio Programı Arayüzü**

Kullanıcıdan yüke olan yatay uzaklık, yükün başlangıç konumunda yerden yüksekliği, kaldırılan mesafe, yükün bir defada kaldırma süresi ve iş süresi bilgileri istenir. Bu bilgilere göre kaldırılabilecek yükün ağırlığının sınır değeri, kaldırma endeksi ve kaldırılan ağırlığın riskli olup olmadığı kullanıcıya sunulmaktadır. Bu noktada kullanıcıdan istenen bilgilerin açıklamaları program ara yüzünde görsel üzerinde kullanıcıya sunulmaktadır. İstenen bilgilerin hangi birimde girileceği program ekranında seçeneklerin üstlerine gelindikçe yardımcı olacak şekilde görünmekte ve yenilenmektedir. Kullanıcıya yapılan çalışmada incelenen çalışanın çalıştığı kısım ve görevi sorulmaktadır. Bununla birlikte mevcut mu yoksa iyileştirilmiş durum mu olduğu sorulmakta ve yapılan çalışmaya ait bir fotoğraf eklendikten sonra kaydet butonu ile Access veri tabanında yapılan analizleri analizin yapıldığı tarihe göre kaydetme ve sonrasında tekrar görme imkânı sunulmaktadır. İncelenen çalışma için mevcut ve iyileştirilmiş durum analizi yapılıp kaydedildikten sonra rapor bölümün de NIOSH Yöntemi Karşılaştırma sayfası ile yapılan çalışmaya ait mevcut ve iyileştirilmiş durum karşılaştırılması yapılabilmektedir. Oluşturulan program ara yüzün ekran görüntüsü Şekil 3.6'da verilmiştir.

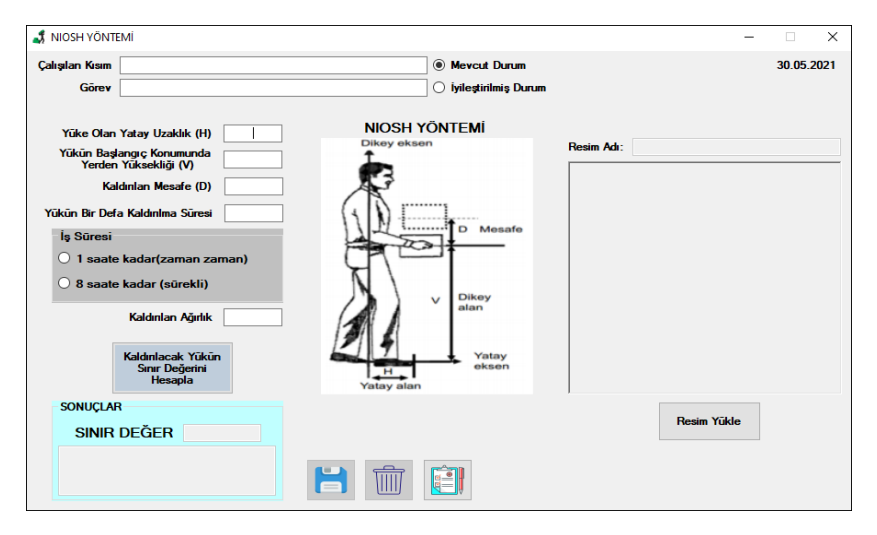

*Şekil 3.6: Programın NIOSH Yöntemi Arayüzü*

### **3.7. ManTRA Yöntemi Visual Studio Programı Arayüzü**

Kullanıcıya el ile yapılan çalışma ile ilgili olarak toplam zaman, süre, çevrim zamanı, kuvvet, hız, uygunsuzluk ve titreşim puanı olmak üzere puanlama yapabileceği toplam 7 seçim bölmesi sunulmaktadır. Bu noktada istenen bilgilere göre incelenen çalışmanın alabileceği puanlar ve açıklamaları program ara yüzünde kullanıcıya sunulmaktadır. Kullanıcıya programı kullanma sırasında çalışanı izleyebilmesi için video ekleme seçeneği sunulmaktadır. Kullanıcı incelediği çalışana ait puanları ilgili yerlerden seçerek birikimli risk puanını hesapladığında kullanıcıya incelenen çalışmanın birikimli risk skoru puanı, incelenen çalışmanın riskli olup olmadığı ve program ara yüzünde siyah buton ile riskin hangi nedenlerden kaynaklandığı bilgileri sunulmaktadır. Kullanıcıya yapılan çalışmada incelenen çalışanın çalıştığı kısım ve görevi sorulmaktadır. Bununla birlikte mevcut mu yoksa iyileştirilmiş durum mu olduğu sorulmakta ve yapılan çalışmaya ait bir fotoğraf eklendikten sonra kaydet butonu ile Access veri tabanında yapılan analizleri analizin yapıldığı tarihe göre kaydetme ve sonrasında tekrar görme imkânı sunulmaktadır. İncelenen çalışma için mevcut ve iyileştirilmiş durum analizi yapılıp kaydedildikten sonra rapor bölümün de ManTRA Yöntemi Karşılaştırma sayfası ile yapılan çalışmaya ait mevcut ve iyileştirilmiş durum karşılaştırılması yapılabilmektedir. Oluşturulan program ara yüzün ekran görüntüsü Şekil 3.7'de verilmiştir.

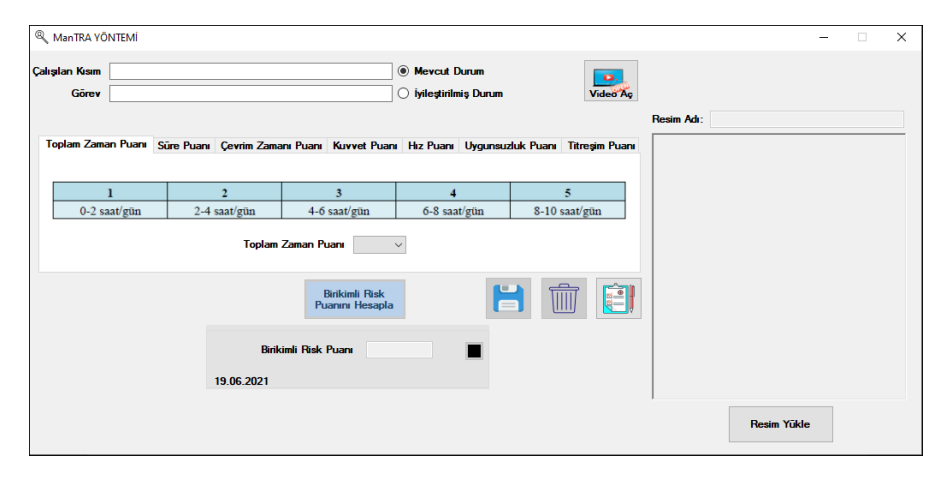

*Şekil 3.7: Programın ManTRA Yöntemi Arayüzü*

#### **3.8. ROSA Yöntemi Visual Studio Programı Arayüzü**

Bu programda kullanıcıya 3 tane bilgi girmek için 1 tane de sonuçları görmek için toplam 4 sekme sunulmaktadır. Kullanıcıdan ilk sekme olan "Çalışan Bilgileri" sekmesinde çalışanın adı soyadı, çalıştığı kısım ve çalışan ile ilgili sorulara cevap vermesi istenmektedir. Kullanıcıya programın çalışan bilgileri ara yüzünde fotoğraf yükleme seçeneği sunulmaktadır. Kullanıcı istenen bütün bilgileri girdikten sonra çıkan butona bastığında ikinci sekme olan "Sandalye" sekmesi aktif olmaktadır. Sandalye sekmesinde kullanıcıdan çalışanın kullandığı sandalyenin yükseklik, derinlik, kolçak ve sırt desteği puanlarını ve ne kadar vakit geçirdiği bilgisini seçmesi istenmektedir. Bu noktada kullanıcıdan istenen sandalye bilgilerine göre sandalyenin alabileceği puanlar ve açıklamaları program ara yüzünde kullanıcıya sunulmaktadır. Kullanıcı bu sekmede bütün bilgileri doldurduktan sonra çıkan butona bastığında üçüncü sekme olan "Ekran ve Telefon" sekmesi aktif olmaktadır. Ekran ve telefon sekmesinde kullanıcıdan çalışanın kullandığı ekranın ve telefonun puanlarını ve ne kadar vakit geçirdiği bilgisini seçmesi istenmektedir. Bu noktada kullanıcıdan istenen ekran ve telefon bilgilerine göre alabileceği puanlar ve açıklamaları program ara yüzünde kullanıcıya sunulmaktadır. Kullanıcı bu sekmede bütün bilgileri doldurduktan sonra çıkan butona bastığında dördüncü sekme olan "Fare ve Klavye" sekmesi aktif olmaktadır. Fare ve klavye sekmesinde kullanıcıdan çalışanın kullandığı farenin ve klavyenin puanlarını ve ne kadar vakit geçirdiği bilgisini seçmesi istenmektedir. Bu noktada kullanıcıdan istenen fare ve klavye bilgilerine göre alabileceği puanlar ve açıklamaları program ara yüzünde kullanıcıya sunulmaktadır. Kullanıcı bu sekmede bütün bilgileri doldurduktan sonra çıkan "ROSA Risk Skorunu Hesapla" butonuna bastığında ROSA risk skoru hesaplanmakta ve beşinci sekme olan "ROSA Risk Sonuçları" sekmesi aktif olmaktadır. Sonuçlar sekmesinde kullanıcıya sandalye toplam puanı, ekran ve telefon toplam puanı ve fare ve klavye toplam puanları, bununla birlikte ROSA risk skoru ve risk seviyesi bilgileri de sunulmaktadır. Kullanıcıya kaydet butonu ile Access veri tabanında yapılan analizleri analizin yapıldığı tarihe göre kaydetme ve sonrasında tekrar görme imkânı sunulmaktadır. İncelenen çalışma için mevcut ve iyileştirilmiş durum analizi yapılıp kaydedildikten sonra rapor bölümün de ROSA Yöntemi Karşılaştırma sayfası ile yapılan çalışmaya ait mevcut ve iyileştirilmiş durum karşılaştırılması yapılabilmektedir. Oluşturulan programın ROSA YÖNTEMİ giriş arayüzü ekran görüntüsü Şekil 3.8'de verilmiştir.

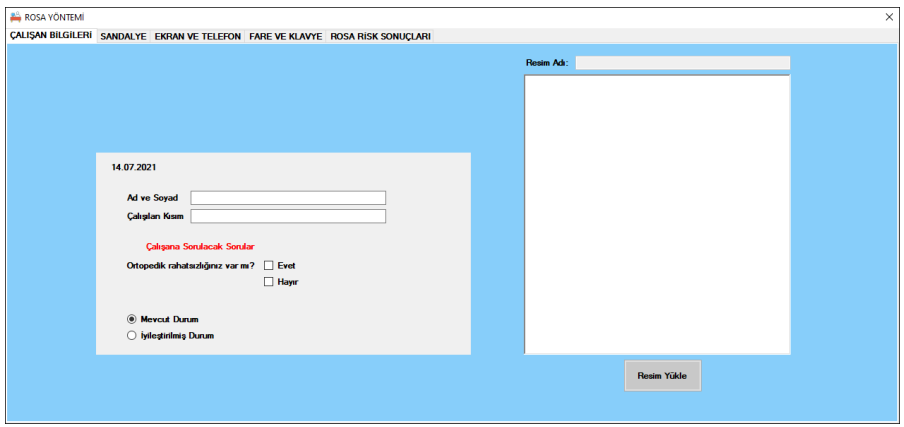

*Şekil 3.8: Programın ROSA Yöntemi Arayüzü*

### **3.9. HMD Yöntemi Visual Studio Programı Arayüzü**

Bu programda kullanıcıya 3 tane bilgi girmek için 1 tane de sonuçları görmek için toplam 4 sekme sunulmaktadır. Kullanıcıdan ilk sekme olan "Çalışan Bilgileri" sekmesinde çalışanın adı soyadı, çalıştığı kısım ve görevi ile ilgili sorulara cevap vermesi istenmektedir. Kullanıcıya programın çalışan bilgileri ara yüzünde çalışanı daha iyi değerlendirebilmesi için video yükleme seçeneği sunulmaktadır. Kullanıcı istenen bütün bilgileri girdikten sonra çıkan butona bastığında ikinci sekme olan "Gözlemcinin Değerlendirmesi" sekmesi aktif olmaktadır. Bu sekmede kullanıcıdan 7 soruya cevap vermesi istenmektedir. Kullanıcı bütün sorulara cevap verdiğinde üçüncü sekme olan "Çalışanın Değerlendirmesi" sekmesi aktif olmaktadır. Bu sekmede ise kullanıcıdan 8 soruya cevap vermesi istenmektedir. Kullanıcı bütün sorulara cevap verdiğinde aktif olan butona bastığında HMD skorları ve maruziyet seviyeleri hesaplanmakta ve "Hızlı Maruziyet Değerlendirme Sonuçları" sekmesi aktif olmaktadır. Bu sekmede kullanıcıya vücudun 4 farklı bölgesinde oluşan ve çalışanın işi ile ilgili maruziyet skorları ve seviyeleri sonucu sunulmaktadır. Kullanıcı eğer bir soruyu atlayıp boş bıraktıysa uyarılmaktadır ve boş bıraktığı soruyu cevaplaması istenmektedir. Kullanıcıya kaydet butonu ile Access veri tabanında yapılan analizleri analizin yapıldığı tarihe göre kaydetme ve sonrasında tekrar görme imkânı sunulmaktadır. İncelenen çalışma için mevcut ve iyileştirilmiş durum analizi yapılıp kaydedildikten sonra rapor bölümün de HMD Yöntemi Karşılaştırma sayfası ile yapılan çalışmaya ait mevcut ve iyileştirilmiş durum karşılaştırılması yapılabilmektedir. Oluşturulan programın HMD YÖNTEMİ giriş arayüzü ekran görüntüsü Şekil 3.9'da verilmiştir.

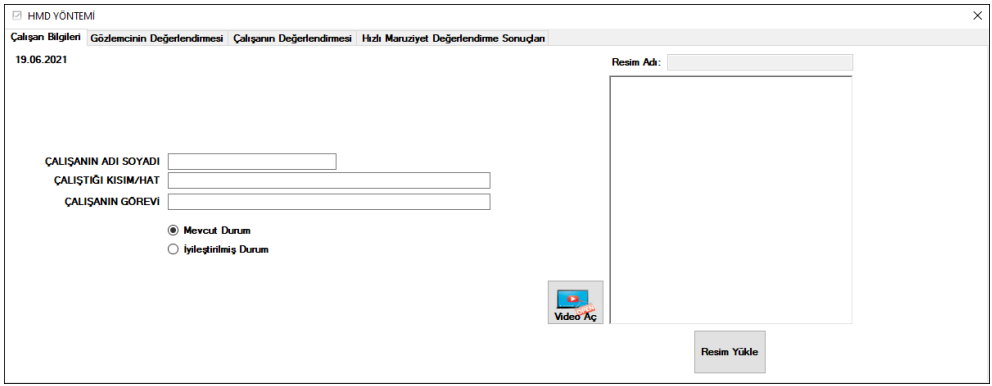

*Şekil 3.9: Programın HMD Yöntemi Arayüzü*

## **3.10. Metabolik Hız Hesabı Visual Studio Programı Arayüzü**

Kullanıcıya bu program ile incelenen bir işte çalışanın işini gerçekleştirdiği sıradaki vücut hareketlerine göre harcadığı enerjiyi hesaplama imkânı sunulmaktadır. Kullanıcıdan görev ve teknik kısımlarından incelediği çalışmaya uygun olan seçenekleri seçtikten sonra onay butonuna basması istenmektedir. Daha sonra incelenen çalışanın ağırlığı (BW) ve cinsiyet bilgilerinin girilmesi istenmektedir. Kullanıcının seçtiği görev ve tekniğe göre kullanıcıdan doldurması istenen bilgiler aktif olmaktadır. Bu noktada istenen bilgilerin hangi birimde girileceği program ekranında seçeneklerin üstlerine gelindikçe yardımcı olacak şekilde görünmekte ve yenilenmektedir. Kullanıcıdan istenen bütün bilgiler doldurulduktan sonra ekle butonuna bastığında seçilen görev ve tekniğe göre çalışanın harcadığı enerji hesaplanmakta, doldurulan bilgiler ile birlikte MS Access veri tabanına kaydedilmekte ve program ara yüzünde tablo halinde görüntülenmektedir. Kullanıcı bir kere bu işlemleri yaptığında görev numarası bir artmakta ve program başa dönerek kullanıcıya yeni işlem yapma imkânı sunulmaktadır. Kullanıcı incelediği çalışmadaki son görevi girdiğinde kullanıcıya girdiği görevlerde harcanan toplam enerji, toplam metabolik hız, toplam geçen zaman ve bu zamanda dakikada sarf edilen enerji sonuçları program ara yüzünde sunulmaktadır. Kullanıcı elde ettiği tablo değerlerini ve sonuçları kaydetmek isterse onayla butonuna basarak elde edilen sonuçları da tabloya geçirdikten sonra kaydet butonu ile bilgileri MS Excel 'e kaydedebilmektedir. Oluşturulan program arayüzün ekran görüntüsü Şekil 3.10'da verilmiştir.

|                          | $\times$<br><b>F</b> HARCANAN ENERJI<br>$\Box$<br>$\qquad \qquad$ |           |                                                                   |               |               |                                |                       |       |       |                                |                                |                                   |            |                                            |    |
|--------------------------|-------------------------------------------------------------------|-----------|-------------------------------------------------------------------|---------------|---------------|--------------------------------|-----------------------|-------|-------|--------------------------------|--------------------------------|-----------------------------------|------------|--------------------------------------------|----|
| <b>Görev No</b>          | Görev                                                             |           |                                                                   | <b>Teknik</b> |               |                                |                       |       |       |                                |                                |                                   |            |                                            |    |
| $\mathbf{1}$             | п                                                                 |           | $\checkmark$                                                      |               | V<br>$\sim$   |                                | is Adı                |       |       |                                |                                |                                   |            |                                            |    |
| BW                       |                                                                   |           | <b>GOREV</b><br><b>NO</b>                                         | <b>GOREV</b>  | <b>TEKNIK</b> | <b>TEKRAR</b><br><b>SAYISI</b> | YÜKÜN<br>AĞIRLIĞI(kg) | h1(m) | h2(m) | <b>UYGULANAN</b><br>KUVVET(kg) | <b>ZEMININ</b><br><b>EGIMI</b> | YÜRÜME YÜKÜN<br>MESAFESI(m) YATAY | ZAMAN(dak) | HARCANAN CALIŞMA<br>ENERJİ(kcal) POZİSYONU |    |
| Cinsiyet                 | $\bigcirc$ Erkek<br>◯ Kadın                                       | $\bullet$ |                                                                   |               |               |                                |                       |       |       |                                |                                |                                   |            |                                            |    |
| $\mathsf F$              |                                                                   |           |                                                                   |               |               |                                |                       |       |       |                                |                                |                                   |            |                                            |    |
| G<br>h1                  |                                                                   |           |                                                                   |               |               |                                |                       |       |       |                                |                                |                                   |            |                                            |    |
| h2                       |                                                                   |           |                                                                   |               |               |                                |                       |       |       |                                |                                |                                   |            |                                            |    |
| L<br>Yürüme              |                                                                   |           |                                                                   |               |               |                                |                       |       |       |                                |                                |                                   |            |                                            |    |
| Mesafesi<br>$\mathbf{x}$ |                                                                   |           |                                                                   |               |               |                                |                       |       |       |                                |                                |                                   |            |                                            |    |
| $\bullet$                |                                                                   |           |                                                                   |               |               |                                |                       |       |       |                                |                                |                                   |            |                                            |    |
| Tekrar<br><b>Sayısı</b>  |                                                                   |           |                                                                   |               |               |                                |                       |       |       |                                |                                |                                   |            |                                            |    |
| <b>O</b> Oturarak        |                                                                   |           | Değişken Tanımları                                                |               |               | $\wedge$                       |                       |       |       |                                |                                |                                   |            |                                            | 运  |
| Ayakta                   |                                                                   |           | BW = Vücut Ağırlığı(kg)                                           |               |               |                                |                       |       |       |                                |                                |                                   |            |                                            |    |
|                          | Ayakta, bel eğik                                                  |           | F = Eller tarafından uygulanan<br>ortalama itme/çekme kuvveti(kg) |               |               |                                |                       |       |       |                                |                                |                                   |            |                                            |    |
|                          | EKLE                                                              |           | $G = Y$ urume zeminin eğimi $(2)$                                 |               |               |                                |                       |       |       |                                |                                |                                   |            | <b>Excele Kaydet</b>                       | tù |
|                          |                                                                   |           | $h1$ = Yerden dikey yükseklik(m);                                 |               |               | $\checkmark$                   |                       |       |       |                                |                                |                                   |            |                                            |    |

*Şekil 3.10: Programın Metabolik Hız Hesabı Arayüzü*

### **3.11. Ergonomik Risk Analizi Sonuçları Visual Studio Programı Arayüzü**

Ergonomik risk analizi sonuçları ara yüzünde kullanıcıya istediği ergonomik risk analizi yönteminde kaydettiği analiz sonuçlarını görebilme imkânı sunulmaktadır. Kaydedilen analiz sonuçları program ara yüzünde tablolar halinde kaydedilen tarih sırasına göre sıralanmaktadır. Kullanıcıya istediği yöntemde kaydedilen sonuçları tablo halinde Excele aktarabilme ve istediği analiz sonucunu silebilme imkânı sunulmaktadır. Oluşturulan program ara yüzün ekran görüntüsü Şekil 3.11'de verilmiştir.

| <b>M</b> | ERGONOMÍK RÍSK ANALÍZÍ SONUÇLARI |                           |                        |                            |                                     |                         | $\Box$                | $\times$ |
|----------|----------------------------------|---------------------------|------------------------|----------------------------|-------------------------------------|-------------------------|-----------------------|----------|
|          | $\bigcirc$ Highin                | ◉ REBA<br>$\bigcirc$ RULA | $\bigcirc$ OWAS        | O ManTRA<br>$\bigcirc$ RWL | $\bigcirc$ NIOSH                    | $\bigcirc$ HMD          | $\bigcirc$ ROSA       |          |
|          | <b>TARIH</b>                     | <b>CALISILAN KISIM</b>    | <b>GOREV</b>           | <b>REBA SKORU</b>          | <b>REBA RISK</b><br><b>SEVIYESi</b> | <b>ONLEM DUZEYi</b>     | <b>DURUM</b>          |          |
| ×        | 16.04.2021                       | Maça İmalat               | Çapak Temizleme        | 17                         | ORTA                                | <b>GEREKLI</b>          | <b>IYILEŞTIRILMIŞ</b> |          |
|          | 16.04.2021                       | Maça İmalat               | <b>Capak Temizleme</b> | 13                         | <b>ÇOK YÜKSEK</b>                   | <b>HEMEN GEREKLI</b>    | <b>MEVCUT</b>         |          |
|          | 20.04.2021                       | Vulkanizasyon             | Maçalardan Hortum Cik  | $\overline{\mathbf{3}}$    | <b>DÜSÜK</b>                        | <b>GEREKLI OLABILIR</b> | <b>IYILESTIRILMIS</b> |          |
|          | 20.04.2021                       | Vulkanizasyon             | Maçalardan Hortum Çık  | 11                         | <b>COK YUKSEK</b>                   | <b>HEMEN GEREKLI</b>    | <b>MEVCUT</b>         |          |
|          | 21.04.2021                       | ferdi                     | aydın                  | 10                         | <b>YÜKSEK</b>                       | YAKINDA GEREKLİ         | <b>MEVCUT</b>         |          |
| ٠        |                                  |                           |                        |                            |                                     |                         |                       |          |
|          |                                  |                           |                        |                            |                                     |                         |                       |          |
|          |                                  |                           |                        |                            |                                     |                         |                       |          |
|          |                                  |                           |                        |                            |                                     |                         |                       |          |
|          |                                  |                           |                        |                            |                                     |                         |                       |          |
|          |                                  |                           |                        |                            |                                     |                         |                       |          |
|          |                                  |                           |                        |                            |                                     |                         |                       |          |
|          |                                  |                           |                        |                            |                                     |                         |                       |          |
|          |                                  |                           |                        |                            |                                     |                         |                       |          |
|          |                                  |                           |                        |                            |                                     |                         |                       |          |
|          |                                  |                           |                        |                            |                                     |                         |                       |          |
|          |                                  |                           |                        |                            |                                     |                         |                       |          |
|          |                                  |                           |                        |                            |                                     |                         |                       |          |
|          |                                  |                           |                        |                            |                                     |                         |                       |          |
|          | Excele Aktar                     |                           |                        |                            |                                     |                         |                       | W        |

*Şekil 3.11: Programın REBA Yöntemi Analiz Sonuçları Arayüzü*

### **3.12. Rapor Hazırlama Visual Studio Programı Arayüzü**

Kullanıcı programın giriş ara yüzündeki rapor hazırla butonuna tıkladığında karşılaştırma yapabilmek için ergonomik risk analizi seçim ara yüzü görüntülenmektedir. Buradan kullanıcı istediği yöntemi seçtikten sonra onay butonuna tıkladığında seçtiği yönteme göre karşılaştırma ara yüzü görüntülenmektedir. Karşılaştırma programı ara yüzünde kullanıcıdan çalışılan kısım ve görev bilgilerinin doldurulması ve onay butonuna tıklaması istenmektedir. Bu kısımda önemli olan önceden analizi yapılıp kaydedilen çalışma Access veri tabanında bulunması ve çalışılan kısım ve görev bilgilerinin doğru girilmesidir. Kullanıcı bütün işlemleri doğru bir şekilde gerçekleştirip onay butonuna tıkladığında program ara yüzünde kullanıcıya önceden analizini yapılıp kaydedilen mevcut durum ve iyileştirilmiş durum fotoğrafları, risk skoru ve seviyeleri sonuçlarının karşılaştırılması sonuçları sunulmaktadır. Bununla birlikte kullanıcıya gerçekleştirdiği karşılaştırma sonuçlarının ekran görüntüsünü kaydetme ve daha sonra görüntüleyebilme imkânı da sunulmaktadır. Oluşturulan program ara yüzün ekran görüntüleri Şekil 3.12'de verilmiştir.

| <b>1</b> REBA YONTEMI KARŞILAŞTIRMA<br><b>Çalışılan Kısım:</b><br>Görev: | × |                             | $\sigma$<br>$\overline{\phantom{a}}$<br>Tarih: 30.05.2021 |
|--------------------------------------------------------------------------|---|-----------------------------|-----------------------------------------------------------|
| <b>MEVCUT DURUM</b>                                                      |   | <b>IYILEŞTIRILMIŞ DURUM</b> |                                                           |
|                                                                          |   |                             | Mevcut Durum<br>bylestirilmis Durum                       |
|                                                                          |   |                             | <b>VERİM</b>                                              |
| <b>REBA SKORU</b>                                                        |   | <b>REBA SKORU</b>           |                                                           |
| <b>RISK SEVIYESI</b>                                                     |   | <b>RISK SEVIYESI</b>        |                                                           |
| <b>ONLEM DOZEYI</b>                                                      |   | <b>ONLEM DOZEYI</b>         |                                                           |
|                                                                          |   |                             |                                                           |

*Şekil 3.12: Programın REBA Yöntemi Rapor Arayüzü*

## **4. ISO/IEC 25010: 2011 KALİTE MODELİ**

Yazılım ürünleri ve bilgisayar sistemleri çeşitli işlevleri yerine getirmek adına günden güne işletmeler ve kişiler tarafından daha fazla kullanılmaktadır. Bireysel memnuniyetin arttırılabilmesi, işletme başarısının gerçekleştirilebilmesi ve aynı zamanda potansiyel olumsuz sonuçlardan kaçınılması için kullanılan yazılım ürünlerinin ve bilgisayar sistemlerinin yüksek kaliteye sahip olmaları elzemdir. Bu amaç çerçevesinde, Uluslararası Standartlar Kuruluşu'nun geliştirmiş oldukları standartlardan bir tanesi de ISO/IEC 25010 standardıdır. Bu standart, sistem ve yazılım kalite modelini içermektedir ve ISO/IEC 9126:2001 standardının iptal edilip geliştirilerek yeniden oluşturulmuş halidir (Yalçın ve Şimşek Yağlı, 2020).

Idri ve ark. (2018), oyunlaştırılmış kan bağışı (BD) mobil uygulamalarının kalite değerlendirmesi için bu standardı kullanmış ve 30 yazılım ürünü için tanımlanan gereksinimlerin etkisini analiz etmek için bir kontrol listesi oluşturulmuşlardır. Tüm gereksinimlerden etkilenen Fonksiyonel Uygunluk niteliğinin doğrulanması olurken, taşınabilirlik ve uyumluluk en az etkilenen nitelikler olmuştur. Hussain ve Mkpojiogu (2015) e-Ebola Farkındalık Sisteminin Web Portal'ının kullanım kalite değerlendirmesi için ISO/IEC 25010 standardını kullanmışlar ve sistemin geliştirilmesi gereken yönlerini ortaya koymuşlardır.

ISO 25010 kalite modeli de ISO 9126-1 kalite modeli gibi hiyerarşik bir yapıda olup, ana ve alt niteliklerden oluşmaktadır . 8 adet ana nitelik ve bu ana niteliklere bağlı 31 adet alt kriter bulunmaktadır. Bu ana nitelikler ve alt nitelikler Şekil 3.13 'de gösterilmiştir (Estdale ve Georgiadou, 2018).

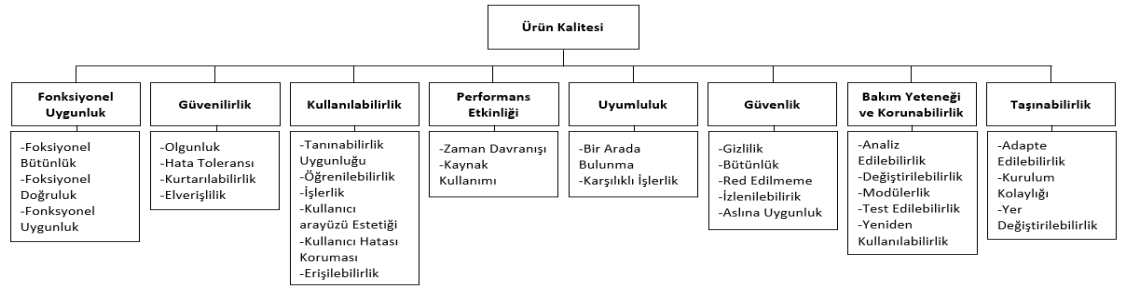

*Şekil 3.13: ISO/IEC 25010:2011 Kalite Modeli*

## **4.1. Geliştirilen Yazılım Uygulamasının ISO/IEC 25010 Kalite Modeline Göre Değerlendirilmesi**

Yazarlar, başarı parametrelerini geliştirilen yazılımın fonksiyonel kalite seviyesi değerlendirmesine dayalı olarak ISO 25010:2011 standardı ile yapmış ve değerlendirmeyi Tablo 4.1'deki kategorilerle sınıflandırmıştır (Rodriguez ve diğ., 2016, Panduwiyasa ve diğ., 2020).

| Puan        | Kalite Değeri | Sonuç    |
|-------------|---------------|----------|
| $0 - 25$    |               | Çok Kötü |
| $25,1-50$   |               | Kötü     |
| $50,1 - 75$ |               | Orta     |
| $75,1-95$   |               | Ívi      |
| 95,1-100    |               | Mükemmel |

**Tablo 4.1. Fonksiyonel Kalite Değerlendirmesi Kategorileri**

ISO/IEC 25010:2011, yazılım kalite sistemini tanımlayan bir standarttır. Ancak bu standardın bazı nitelikleri ile geliştirilen yazılımın ilkeleri ve kullanıcı beklentileri arasında bir ilişki yoktur. Bu sebeple bazı bazı ana nitelikler kullanılmamakla beraber, bazı ana niteliklere kullanıcıların talepleri doğrultusunda yeni alt nitelikler eklenmiştir. Yazılımın değerlendirilmesinde kullanılması için ISO/IEC 25010 Kalite Modeli ana nitelikleri ve alt niteliklerinin yeterliliklerinin sorgulanması için sorular hazırlanmıştır. Yazılım, ergonomi konusunda çalışan 10 adet uzman tarafından kullanılıp tecrübe edildikten sonra bu sorular kendilerine sorulmuş ve yazılımı değerlendirmeleri istenmiştir. Tablo 4.2'de ürün kalitesinin sorgulanması için seçilen ana nitelikler, alt nitelikler, bunların sorgulanması için hazırlanan sorular ve 10 adet uzmanın cevaplarının ortalamalarının yüzdelik dilimleri ve her soruya verilen puanlar gösterilmiştir.

| Ana<br><b>Nitelikler</b> | Alt<br>Nitelikler           | Sorular                                                                                                    | Evet    | Hayır  | <b>PUAN</b> |
|--------------------------|-----------------------------|----------------------------------------------------------------------------------------------------|---------|--------|-------------|
|                          | Fonksiyonel                 | Yazılımda ergonomik risk analizi için kullanılabilecek                                                            |         |        |             |
|                          | Bütünlük                    | yöntemler yeterli mi?                                                                                             | 100%    | $0\%$  | 100         |
| Fonksiyonel              | Fonksiyonel                 | Yazılımda kullanılan ergonomik risk analizi                                                                       |         |        |             |
| Uygunluk                 | Doğruluk                    | yöntemlerinde elde edilen sonuçlar doğru mu?                                                                      | 100%    | $0\%$  | 100         |
|                          | Fonksiyonel                 | Yazılım, ergonomik risk analizi konusunda gerekli                                                                 | 100%    | 0%     |             |
|                          | Uygunluk                    | görevleri yerine getirebiliyor mu?<br>Yazılım farklı uygulamalarla etkileşimli çalışıyor mu?                      |         |        | 100         |
|                          | Bir Arada<br><b>Bulunma</b> | (Excel, Access vb.)                                                                                               | 100%    | 0%     | 100         |
| Uyumluluk                | Karsılıklı                  | Yazılımda kullanılan sayfalar birbirleri arasında                                                                 |         |        |             |
|                          | İşlerlik                    | etkileşime girebiliyor mu?                                                                                        | $100\%$ | $0\%$  | 100         |
|                          | Zaman                       | Yazılım, manuel gerçekleştirilen analizlere göre                                                                  |         |        |             |
|                          | Davranişi                   | zamandan tasarruf sağlıyor mu?                                                                                    | 90%     | 10%    | 90          |
|                          | Kaynak<br>Kullanımı         | Yazılım bilgisayar hafızasında fazla yer kaplıyor mu?                                                             | 10%     | 90%    | 90          |
| Performans               |                             | Yazılım, gerçekleştirilen analizlerde istenilen sayıda                                                            |         |        |             |
| Etkinliği                | Kapasite                    | analiz sonucu kayıt etme imkanı sunuyor mu?                                                                       | 100%    | $0\%$  | 100         |
|                          |                             | Yazılım, analiz sonuçlarını hızlı bir şekilde verebiliyor<br>mu?                                                  |         |        | 100         |
|                          | Analiz H <sub>1Z1</sub>     | Geçmişte kaydedilen analiz sonuçlarına hızlı                                                                      | 100%    | $0\%$  |             |
|                          | Kaynak<br>Erişimi           | ulaşılabiliyor mu?                                                                                                | 100%    | $0\%$  | 100         |
|                          | Tanınabilirlik              | Kullanıcı yazılımda belirlediği yöntemleri nasıl                                                                  |         |        |             |
|                          | Uygunluğu                   | kullanacağını kolaylıkla anlıyor mu?                                                                              | 80%     | 20%    | 80          |
|                          | Öğrenilebilir-<br>lik       | Kullanıcı yazılımı kullanmayı kolayca öğrenebilir mi?                                                             | 80%     | 20%    | 80          |
|                          |                             | Kullanıcı yazılımı fazla çaba harcamadan kullanabilir                                                             |         |        |             |
| Kullanıla-<br>bilirlik   | Calışabilirlik              | mi?                                                                                                    | 90%     | $10\%$ | 90          |
|                          | Kullanıcı<br>Hatası         | Kullanıcı yazılımı kullanma esnasında bir hata                                                                    |         |        |             |
|                          | Koruması                    | yaptığında yazılım bu hatayı engelliyor mu?                                                                       | 90%     | 10%    | 90          |
|                          | Kullanıcı                   |                                                                                                    |         |        |             |
|                          | Arayüzü                     | Yazılım sayfa ara yüzleri iyi görünüyor mu?                                                                       | 90%     | 10%    | 90          |
|                          | Estetiği                    | Sizce bu yazılım ticari anlamda profesyonel olarak                                                                |         |        |             |
|                          | Olgunluk                    | kullanılabilir mi?                                                                                                | $100\%$ | $0\%$  | 100         |
|                          | Elverişlilik                | Yazılım farklı işletim sistemlerinde kullanılabilir mi?                                                           | 90%     | 10%    | 90          |
| Güvenilirlik             | Hata Toleransı              | Yazılım, hataları ele alma becerisine sahip mi?                                                                   | $90\%$  | $10\%$ | 90          |
|                          | Kurtarılabilir-             | Yazılım işletim esnasında veya donanımsal bir sıkıntı<br>yaşandığında (elektrik kesintisi v.b.) çalışma esnasında |         |        |             |
|                          | lik                         |                                                                                                    |         | 40%    | 60          |
|                          |                             | girilmiş veriler kurtarılıp tekrar erişilebiliyor mu?                                                             |         |        |             |
|                          | Kullanici<br>Hakları        | Bu yazılım kurulum özelliği açısından kullanıcı<br>haklarını korumakta mıdır?                                     | 90%     | 10%    | 90          |
|                          |                             |                                                                                                    |         |        |             |

**Tablo 4.2. ISO/IEC 25010 Kalite Modeli ve Soruların Puanları**

Şekil 4.1'de yazılım uygulamasının ISO/IEC 25010 kalite modeline göre ele alınan ana nitelikler, her ana niteliğin alt niteliği için uzmanların sorulara verdikleri cevaplara göre elde edilen ortalama puanların sütun grafiği gösterilmiştir.

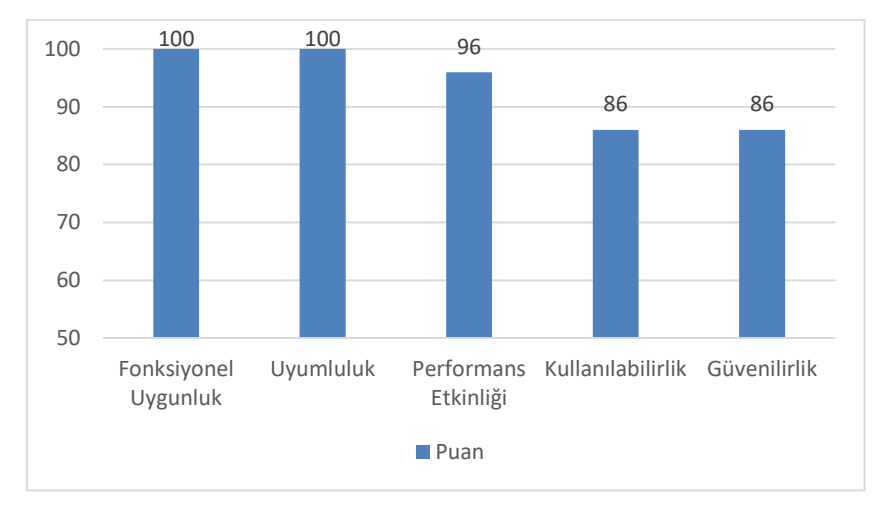

*Şekil 4.1:*

*ISO/IEC 25010 Kalite Modeli Ana Kriterleri ve Ortalama Puanlar*

Yazılım, Fonksiyonel Uygunluk ve Uyumluluk açısından bakıldığında mükemmel olarak değerlendirilmiştir. Kullanılabilirlik ve Güvenilirlik ise iyi olarak değerlendirildiği söylenebilir (Şekil 4.1). Güvenilirlik alt niteliği olan Kurtarılabilirlik sorusu uzmanlar tarafından en seyrek evet cevabı verilen soru olmuştur. Kullanılabilirlik başlığındaki sorular kullanıcıların tamamı tarafından onaylanmasa dahi büyük çoğunluk tarafından onaylanmıştır. Yine performans etkinliği niteliği ile ilgili sorulardan sadece ikisi birer kullanıcı tarafından hayır olarak cevaplanmıştır (Tablo 4.2).

## **5. TARTIŞMA VE SONUÇ**

Ergonomik risk analiz yöntemleri, tüm dünyada olduğu gibi ülkemizde de özellikle fiziksel iş yapan çalışanların karşılaşabileceği kas iskelet sistemi rahatsızlıklarının önüne geçmek için sıklıkla kullanılmaktadır. Farklı çalışma koşulları için farklı analiz yöntemlerinin kullanılması bir zorunluluktur. Gelişen yazılım geliştirme ortamları ve bunlarla uyum içinde çalışabilen veri tabanı yönetim sistemleri, farklı ergonomi ve iş sağlığı ve güvenliği problemlerine çözüm bulmak için güçlü yazılımlar geliştirmeyi mümkün kılmaktadır.

Bu çalışmada, sanayide sıklıkla kullanılan 9 adet yönetimi ihtiva eden bir yazılım geliştirilmiş ve ürünün kalite niteliklerinin ergonomi uzmanları tarafından değerlendirilmesi yapılmıştır. ISO/IES 25010 kalite modeli temel alınarak yapılan değerlendirmede beş ana nitelikte toplam 20 adet soru ergonomi uzmanları tarafından cevaplanmıştır. Beş nitelikten üçünün değerlendirmesi mükemmel, ikisinin değerlendirmesi ise iyi olarak tespit edilmiştir. Çalışma, Bursa Uludağ Üniversitesi'nden etik kurul raporu alınarak gerçekleştirilmiştir.

Yazılımın bilgisayar hafızasında fazla yer kaplamadığı, kullanıcı tarafından kolayca öğrenilip kullanabileceği, analiz sonuçlarının hızlı ve doğru bir şekilde elde edilebiliyor olduğu ve geçmiş analiz sonuçlarına kolayca erişim kolaylığı sağladığı tespit edilmiştir. Ürünün ticari anlamda profesyonel olarak kullanılabileceği, farklı işletim sistemlerinde sorunsuz çalışabileceği ve kullanıcı haklarını koruduğu belirlenmiştir.

## **ÇIKAR ÇATIŞMASI**

Yazarlar, bilinen herhangi bir çıkar çatışması veya herhangi bir kurum/kuruluş ya da kişi ile ortak çıkar bulunmadığını onaylamaktadırlar.

## **YAZAR KATKISI**

Ferdi AYDIN çalışmanın kavramsal ve tasarım süreçlerinin belirlenmesi ve yönetimi, veri toplama, veri analizi ve yorumlama, makale taslağının oluşturulması, son olay ve tam sorumluluk. Besim Türker ÖZALP çalışmanın kavramsal ve tasarım süreçlerinin belirlenmesi ve yönetimi, veri analizi ve yorumlama, fiziksel içeriğin eleştirel incelemesi. Tülin GÜNDÜZ çalışmanın kavramsal ve tasarım süreçlerinin belirlenmesi ve yönetimi, veri analizi ve yorumlama, fiziksel içeriğin eleştirel incelemesi.

## **KAYNAKLAR**

- **1.** Akay, D., Kurt, M. ve Dağdeviren, M. (2003) Çalışma duruşlarının ergonomik analizi, *Gazi Üniversitesi Mühendislik Mimarlık Fakültesi Dergisi*, 18(3), 73-84.
- **2.** Altıparmak, R.S. (2006). Ülkemiz insan antropometrisine uygun mutfak mobilyası tasarımı için veri bankasının oluşturulması ve bir uygulama, *Bilim Uzmanlığı Tezi*, Zonguldak Karaelmas Üniversitesi Fen Bilimleri Enstitüsü, Karabük.
- **3.** Babalık F.C. (2016) *Mühendisler İçin Ergonomi -İşbilim-*, Dora Yayınevi, Bursa.
- **4.** Coşkun, M., Sağıroğlu, H. ve Erginel, N. (2015) İş istasyonlarının ergonomik riskinin NIOSH yöntemi ile belirlenmesi, *Süleyman Demirel Üniversitesi Mühendislik Bilimleri ve Tasarım Dergisi ÖS:Ergonomi2015*, 3(3), 365-370.
- **5.** Çiçek, E., Kazanç, N. ve Kahya, E. (2018) Bir mobilya işletmesinin montaj hattında ergonomik risk analizi, *Süleyman Demirel Üniversitesi Mühendislik Bilimleri ve Tasarım Dergisi ÖS:Ergonomi2017*, 6(0), 67-82. doi:10.21923/jesd.359455
- **6.** David, C.G. (2005) Ergonomic methods for assessing exposure to risk factors for work-<br>related musculoskeletal disorders, *Occupational Medicine*, 55(3), 190-199. related musculoskeletal disorders, *Occupational Medicine*, 55(3), 190-199. doi:10.1093/occmed/kqi082
- **7.** Dockrell S., O'Grady E., Bennett K., Mullarkey C., Mc Connell R., Ruddy R., Twomey S. ve Flannery C. (2012) An investigation of the reliability of rapid upper limb assessment (RULA) as a method of assessment of children's computing posture, *Applied Ergonomics*, 43(3), 632- 636. doi:10.1016/j.apergo.2011.09.009
- **8.** Estdale J. ve Georgiadou E. (2018) Applying the iso/iec 25010 quality models to software product, *25th European Conference-EuroSPI 2018*, Bilbao, 492-503. doi:10.1007/978-3- 319-97925-0\_42
- **9.** Garg, A., Chaffin, D.B. ve Herrin, D.G. (1978) Prediction of metabolic rates for manual materials handling jobs, *American Industrial Hygiene Association Journal*, 39(8), 661-674. doi:10.1080/0002889778507831
- **10.** Hignett, S. ve McAtamney, L. (2000) Rapid entire body assessment (REBA), *Applied Ergonomics*, 31(2), 201-205. doi:10.1016/S0003-6870(99)00039-3 ·
- **11.** Hoy J., Mubarak N., Nelson S., Sweerts de Landas M., Magnusson M., Okunribido O. ve Pope M. (2005) Whole body vibration and posture as risk factors for low back pain among forklift truck drivers, *Journal of Sound and Vibration*, 284(3-5), 933-946. doi:10.1016/j.jsv.2004.07.020
- **12.** Hussain, A. ve Mkpojiogu, E.O. (2015) An application of the iso/iec 25010 standard in the quality-in-use assessment of an online health awareness system, *Jurnal Teknologi*, 77(5), 9- 13. doi:10.11113/jt.v77.6107
- **13.** Idri, A., Sardi, L. ve Fernández-Alemán, J.L. (2018) Quality evaluation of gamified blood donation apps using iso/iec 25010 standard, *HEALTHINF 2018-11th International Conference on Health Informatics*, Maderia, 607–614. doi:10.5220/0006724806070614
- **14.** ISO/IEC 25010:2011, (2011) Systems and software engineering Systems and software quality requirements and evaluation (square) - System and software quality models, International Organization for Standardization, Geneva.
- **15.** Karhu O., Kansi P. ve Kuorinka I. (1977) Correcting working postures in industry: a practical method for analysis, *Applied Ergonomics*, 8(4), 199-201. doi:10.1016/0003-6870(77)90164- 8
- **16.** Kesiktaş, N. ve Özcan, E. (2007) Mesleki kas iskelet risklerinin değerlendirilmesinde güncel teknikler ve quick exposure check (QEC), *Mesleki Sağlık ve Güvenlik Dergisi*, 8(29), 33-38.
- **17.** Kocabaş, M. (2009). Ağır ve tehlikeli işlerde çalışan iş görenlerde zorlanmaya neden olan çalışma duruşlarının analizi, *Yüksek Lisans Tezi*, S.Ü. Fen Bilimleri Enstitüsü, Konya.
- **18.** Koç, S. ve Testik, Ö.M. (2016) Mobilya sektöründe yaşanan kas-iskelet sistemi risklerinin farklı değerlendirme metotları ile incelenmesi ve minimizasyonu, *Endüstri Mühendisliği Dergisi*, 27(2), 2-27.
- **19.** Li, G. ve Buckle, P. (2005) Quick exposure checklist (QEC) for the assessment of workplace risks for work-related musculoskeletal disorders (WMSDS), İçinde: Stanton, N.A., Salas, E., Hendrick, H.W., Hedge,A. ve Brookhuis, K. (Eds) *Handbook of Human Factors and Ergonomics Methods*, 74-85, CRC Press, Boca Raton.
- **20.** McAtamney, L. ve Corlett, E.N. (1993) Rula: a survey method for the investigation of workrelated upper limb disorders. *Applied Ergonomics*, 24(2), 91-99. doi:10.1016/0003- 6870(93)90080-s
- **21.** Özkan, N.F. ve Kahya, E. (2017) Bir üniversitenin idari ofislerindeki ergonomik risklerin değerlendirilmesi, *Gazi Üniversitesi Mühendislik Mimarlık Fakültesi Dergisi*, 32(1), 141- 150. doi:10.17341/gazimmfd.300603
- **22.** [Panduwiyasa, H.](https://www.proquest.com/indexinglinkhandler/sng/au/Panduwiyasa,+H/$N;jsessionid=52B1D925E51F33E0588025AC7B819355.i-0789fc12611d328b7), [Saputra, M.](https://www.proquest.com/indexinglinkhandler/sng/au/Saputra,+M/$N;jsessionid=52B1D925E51F33E0588025AC7B819355.i-0789fc12611d328b7), [Azzahra, Z.F.](https://www.proquest.com/indexinglinkhandler/sng/au/Azzahra,+Z+F/$N;jsessionid=52B1D925E51F33E0588025AC7B819355.i-0789fc12611d328b7) ve [Aniko, A.R.](https://www.proquest.com/indexinglinkhandler/sng/au/Aniko,+A+R/$N;jsessionid=52B1D925E51F33E0588025AC7B819355.i-0789fc12611d328b7) (2020) Accounting and smart system: functional evaluation of iso/iec 25010:2011 quality model (a case study), *The 2nd International Conference on Innovative Technology, Engineering and Sciences (iCITES 2020)*, Pekan Pahang, 012065. doi:10.1088/1757-899X/1092/1/012065
- **23.** Rodriguez, M., Oviedo, J.R. ve Piattini, M. (2016) Evaluation of software product functional suitability: a case study, *Software Quality Professional Magazine*, 18, 18-29.
- **24.** Sağıroğlu, H., Coşkun, M.B. ve Erginel, N. (2015) REBA ı̇le bı̇r üretı̇m hattindakı̇ ı̇ş ı̇stasyonlarinin ergonomı̇k rı̇sk analı̇zı̇, *Süleyman Demirel Üniversitesi Mühendislik Bilimleri ve Tasarım Dergisi ÖS:Ergonomi2015*, 3(3), 339-345.
- **25.** Waters, T.R., Putz-Anderson, V., Garg, A., Lawrence J. ve Fine, L.J. (1993) Revised niosh equation for the design and evaluation of manual lifting tasks, *Ergonomics*, 36(7), 749-776. doi:10.1080/00140139308967940
- **26.** Yalçın, N. ve Şimşek Yağlı, B. (2020). Teknoloji mağazalarının ISO 25010 kalite modeline dayalı web sitesi kalite değerlendirmesinin çok kriterli analizi: Türkiye örneği, *Uluslararası İktisadi ve İdari İncelemeler Dergisi Prof. Dr. Talha Usta Süleyman Özel Sayısı*, 57-76. doi:10.18092/ulikidince.557263.